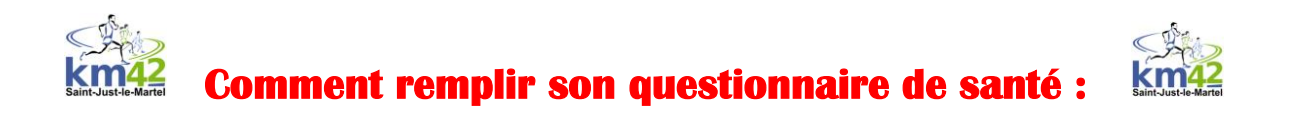

1/ Aller sur [www.athle.fr](http://www.athle.fr/) . 2/ Mettre la souris sur mes accès **(1)** puis cliquer sur **espace licencié (2)**

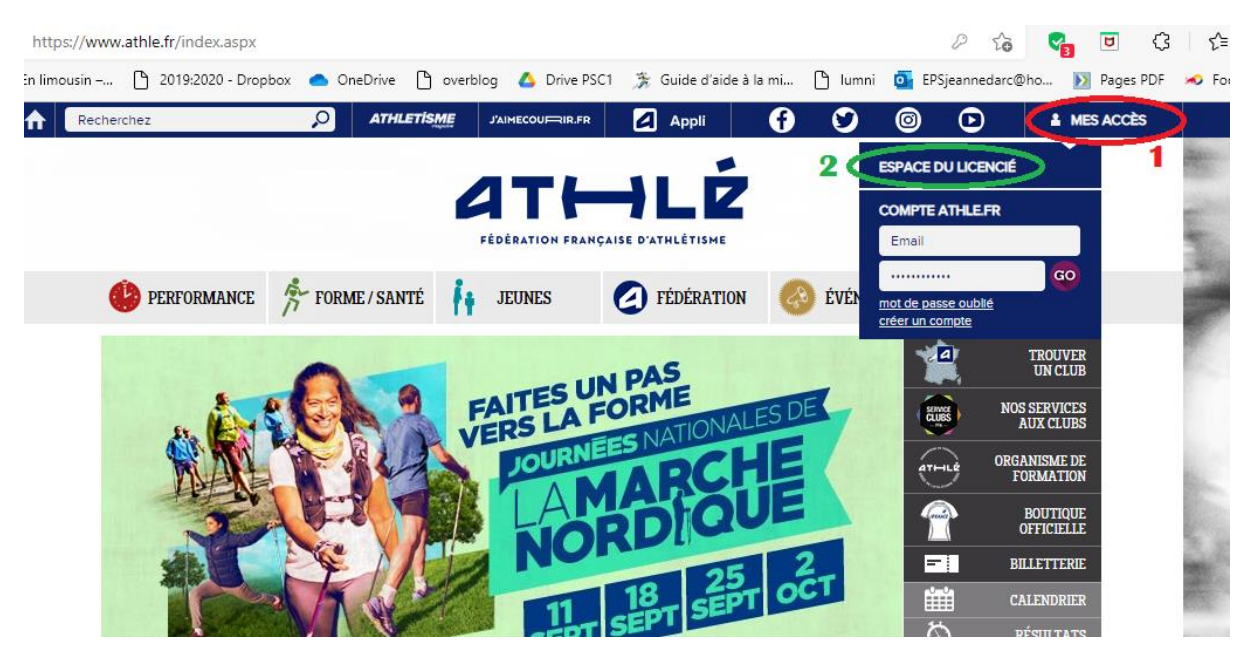

3/ Saisir son **n° de licence** (6 ou 7 chiffres) identique à la saison précédente.

4/ Saisir son mot de passe. Si vous ne le connaissez pas ou plus, cliquer sur mot de passe oublié **(3)**.

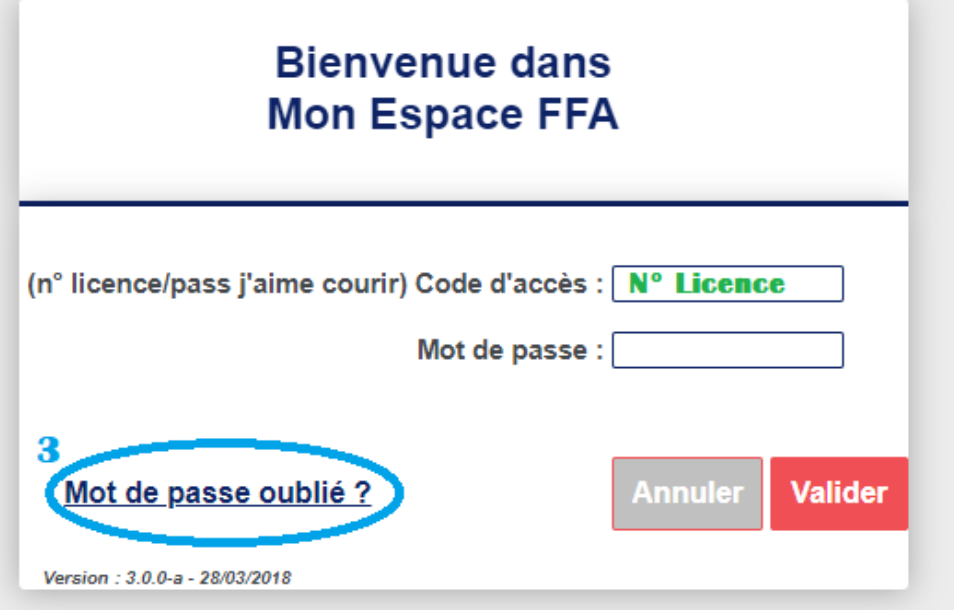

Indiquez votre adresse mail fournie lors de la prise de licence **(4)**.

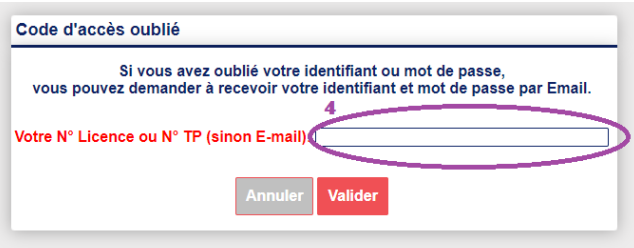

5/ Récupérer sur votre adresse mail, reconfigurer-la. Vous êtes connecté(e).

Cliquer sur le cœur **(5)**.

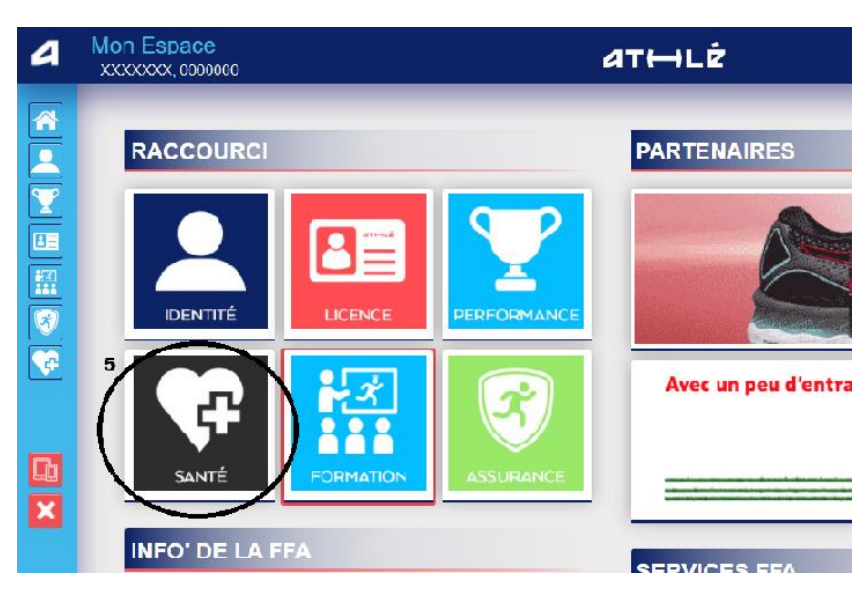

6/ Pour obtenir le questionnaire de l'année prochaine cliquer sur le menu SANTE **(6)**, puis compléter.

7/ Si vous avez répondu non à l'ensemble des questions, vous pouvez être dispensé(e) de présenter un certificat médical si le précédent avait moins de 3ans. Si vous répondez OUI ou si le certificat est trop ancien, il faudra présenter un certificat médical **(7)**.

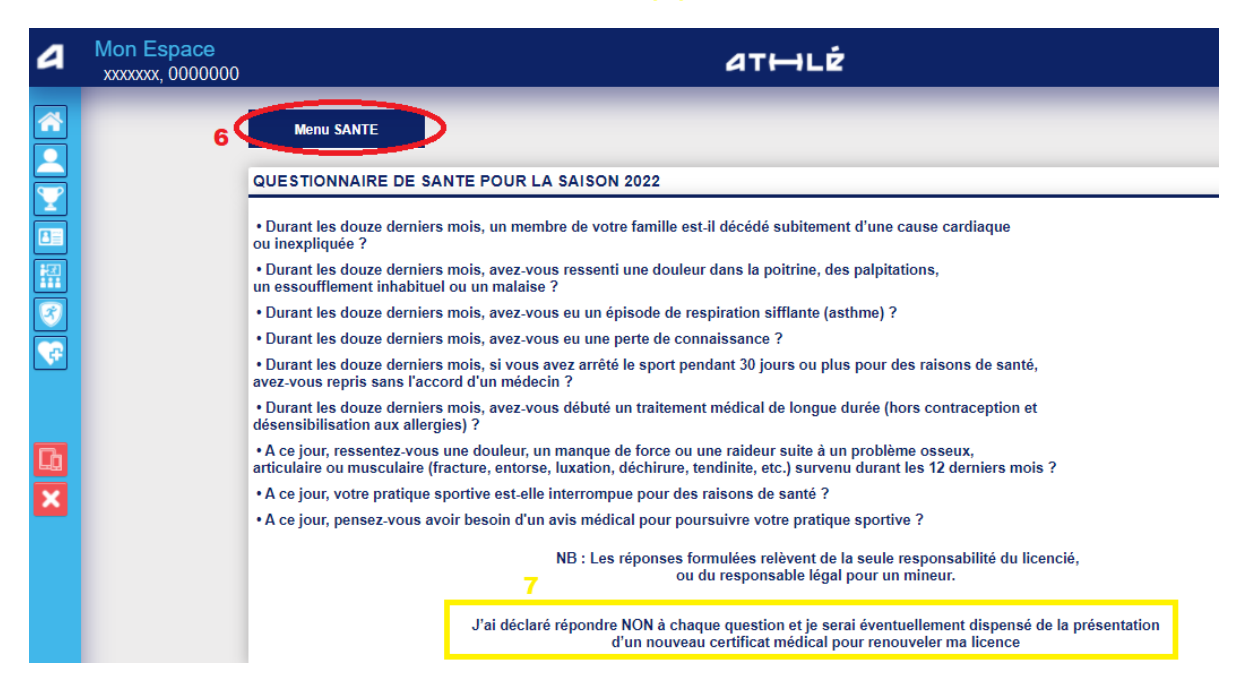

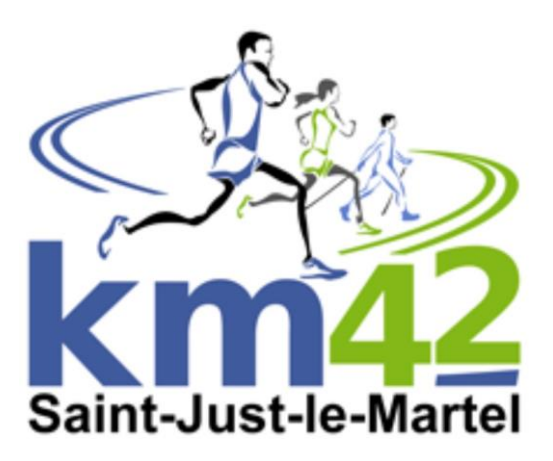